## **(tr)uSDX**チューニングマニュアル **by** アドベンチャー**QRP**

(tr)uSDXは三つのRFボードのデザインあります。アドベンチャーQRP販売しているのは、 Classicのバージョン。Lo と Hi のバージョンも市場にあります。

チューニング行う前に、こちらの制定を変えてください。 (tr)uSDXのメニュー入って、  $\cdot$ 8.2 PA Bias max = 160 ・8.7 LPF Config= Classic

必要なもの

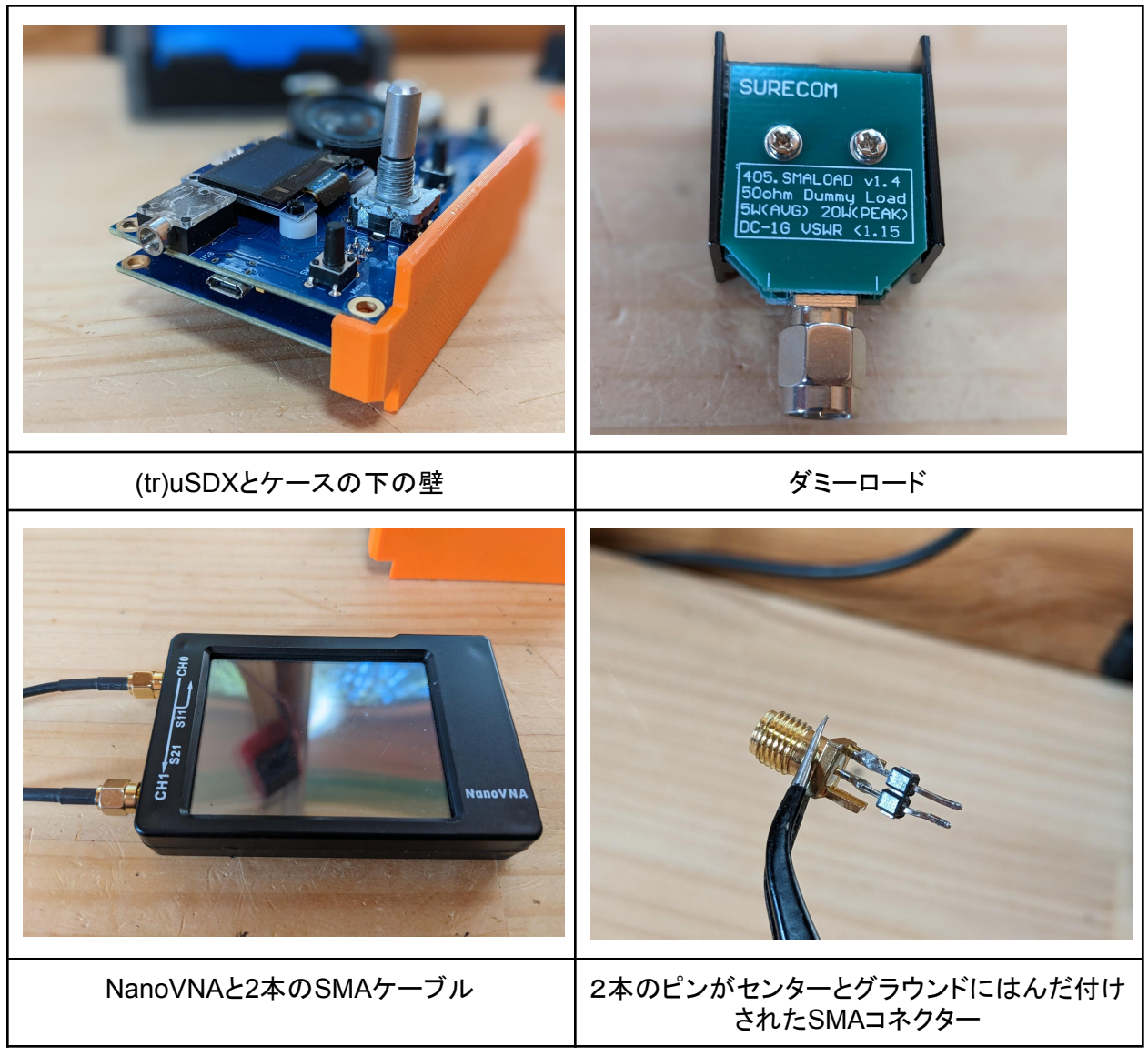

**5**つのバンドで各バンドずつこの作業が行います。説明書は**7mhz**のバンドだけですが、他のバンドも 同じようにやりましょう。

1. バンドのセンターを決めます。運用したい周波数範囲を決めます。真ん中がセンターです。例え ば、SSBとデジタルモードがメインの時、7.100mhzをセンターにします。

2. 7mhzバンドのLPFのコイルはL42です。コイルを7mhzの2次高調波に合わせます。7.100mhzの 場合は2次高調波は14.200mhzになります。

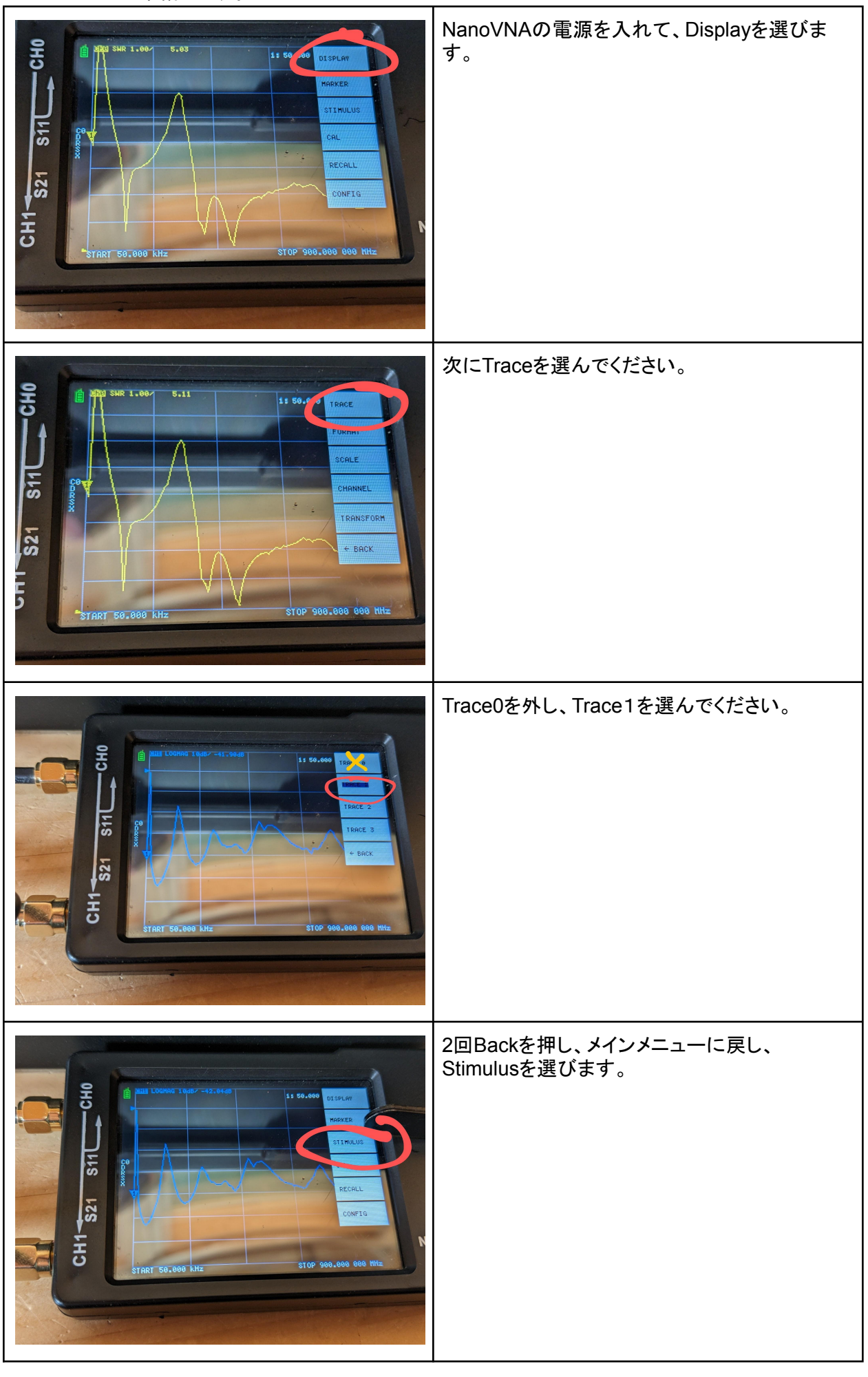

![](_page_2_Picture_0.jpeg)

![](_page_2_Picture_1.jpeg)

4. (tr)uSDXの下の壁を付けたあと、USBで電源を入れ、チューニングするバンドを選んでください。 7mhzのバンドをチューニングします。

**5. LPF**のコイルチューニング

![](_page_3_Picture_1.jpeg)

![](_page_4_Figure_0.jpeg)

もし間隔を限界まで広げてもまだ希望の周波数まで上がらない場合、ボードからトーロイドを外してコ イルの1**T**を外してください。

また、間隔を限界まで狭くしてもまだ希望の周波数まで下がらない場合、プラス**1T**をしてください。

**6.** 出力のチューニング

![](_page_5_Picture_1.jpeg)

![](_page_6_Picture_0.jpeg)

もし間隔を限界まで広げてもまだ希望の出力まで上がらない場合、ボードからトーロイドを外してコイ ルの1**T**を外してください。

また、間隔を限界まで狭くしてもまだ希望の出力まで下がらない場合、プラス**1T**をしてください。

各バンドのチューニング仕様

| バンド             | LPFコイル          | 出力コイル           | 効率(EFF)の<br>ゴール | 許容できる効率 |
|-----------------|-----------------|-----------------|-----------------|---------|
| 80 <sub>m</sub> | L52             | L <sub>51</sub> | 80%以上           | 75%以上   |
| 40 <sub>m</sub> | L42             | L41             | 75%以上           | 70%以上   |
| 20 <sub>m</sub> | L32             | L <sub>31</sub> | 75%以上           | 70%以上   |
| 15 <sub>m</sub> | L22             | L21             | 65%以上           | 60%以上   |
| 10 <sub>m</sub> | L <sub>12</sub> | L <sub>11</sub> | 70%以上           | 65%以上   |

\***T1**、**T2**、**L15**も効率に影響がありますので、間隔をできるだけ均等に保つようにしましょう。

**\*\***各バンドの **LPF** コイルを好みの中心周波数の **2** 次高調波に合わせることを忘れない でください。 たとえば、**15M** で希望中心周波数が **21.150mhz** の場合、**LPF** ノッチを **42.300mhz** に調整します。

**\*\*\***出力のために効率を犠牲にしないでください。 許容できる効率を達成するには、出力 を少し削減する必要がある場合があります。 許容できる効率を確保することで、ファイナ ルのトランジスタを確実に保護することができます。

すべての **PCB** には多少のばらつきがあるため、**RF** の出力の読み取り値と効率の読み 取り値は完全に正確ではない場合があります。 信頼性の高い **RF** メーターとアンプメー ターを使用して確認できます。 メニュー **8.6 RF Shunt**を調整して、読み取り値を少し調 整できます。 ほとんどのユーザーにとって、理想的な数は **17** です。

実際の効率を計算するには、次の式を使用します

**-**入力電圧 **(Uin) - RX**での入力電流 **(Irx) - CW**の**TX**での入力電流 **(Itx) -** 出力<w> **(Pout)**

入力電力の計算式 **Pin = Uin \* (Itx - Irx)**

効率の計算式 **Eff = Pout / Pin \*100%**

## **SDR** 基準周波数の調整

![](_page_8_Picture_1.jpeg)